### C Programming Lecture Series

16<sup>th</sup> August IIT Kanpur

#### About 'the' Course

- An assignment based course
- More emphasis on problem solving Instructors:

Deepak Majeti. mdeepak@ Nitin Munjal. http://www.mitinm@ Rishi Kumar. rishik@

Satendra Kumar Yadav. satendra@

# Topics to be covered

- Introduction to Programming in C & Restricted Exposure to Linux - Today
- Data, Operators, I/O Tomorrow
- Conditional Expressions, Control Flow  $-23$ <sup>rd</sup> Aug.
- **Loops**
- Functions for structure and Recursion
- Pointer and Arrays
- Dynamic allocation
- Structures and Applications, Storage Classes
- Pre-processor, File Handling, Math library
- Algorithms: searching, sorting

#### **Text**

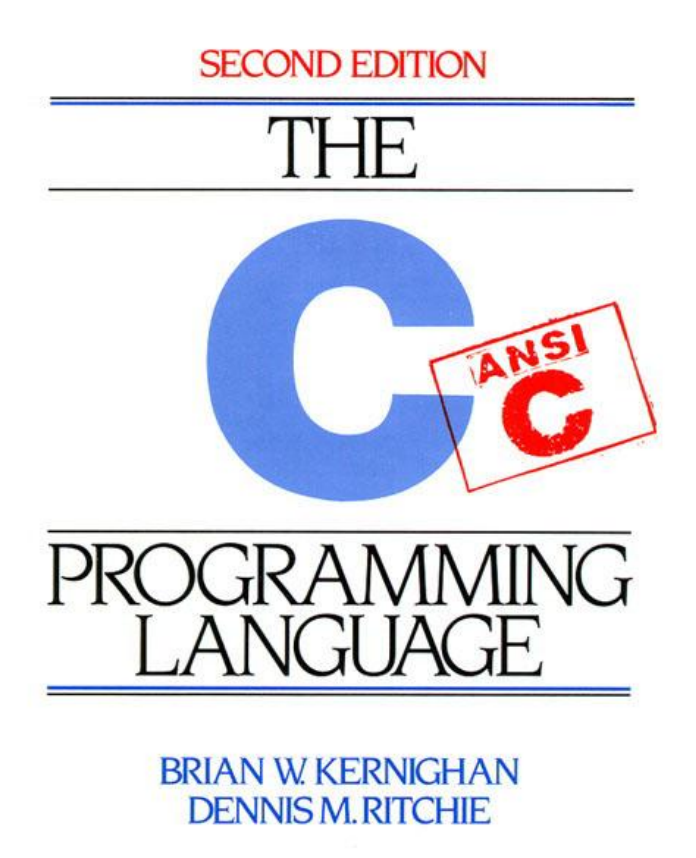

PRENTICE HALL SOFTWARE SERIES

#### Kernighan, Ritchie. Second Edition

#### Course website

• Website (slides, important updates)

[http://students.iitk.ac.in/programmingclub/cour](http://students.iitk.ac.in/programmingclub/course/) [se/](http://students.iitk.ac.in/programmingclub/course/)

• Discussion page (lecture clash, doubts)

[http://students.iitk.ac.in/programmingclub/cour](http://students.iitk.ac.in/programmingclub/course/discuss.html) [se/discuss.html](http://students.iitk.ac.in/programmingclub/course/discuss.html)

# About C

- *GNU : GNU's Not Unix* – *GNU C: gcc is a standard compiler*
- *C is non portable*
	- *Terms: Compiler (human -> machine [once]), Interpreter (instructions -> machine [each time the program is run])*
- *C is a high level language*

– *One line in c maps to many lines of assembly code*

# My first C program!

/\* thou shalt begin from somewhere\*/ #include <stdio.h>

// program prints hello world int main() { printf ("Hello world!\n"); **return** 0;

}

#### More..

#### #include <stdio.h>

}

// program reads and prints the same thing

```
int main() {
int number;
scanf("%d", &number);
printf ("%d\n", number);
return 0;
```
# 1. Programming on Linux

- Linux command line: GNU-C
	- Use console based editors: vi, emacs, nano
	- Or text based editors: kwrite, gedit, kate
- IDE
	- Eclipse \*

<http://www.eclipse.org/cdt/downloads.php>

 $* =$  available on windows too.

# Linux Familiarization

- Common shell commands
	- Remember, commands are issued to a shell
	- pwd, ls, dir, mkdir, cd, date, whoami
	- touch, cp, mv, rm, chmod, cat, less, more, tail
	- man
	- Commands are programs (usually in /usr/bin, /bin/)
	- Most commands take options and input
		- Is ls -a ls -l ls -lt ls -ltr
- Everything is case-sensitive
- Tab completion, command history

# Files, directories and permissions

- Directory drwxr-xr-x 2 nitinm cse 4096 2008-08-13 22:46 Pictures
- File -rw-r--r-- 1 nitinm cse 3446 2008-08-14 15:16 test.c
- Special files (advanced)
	- .a : static library
	- .so : shared object (dynamic)
	- $-$  Pipes : fifo / buffered prwx--x--x
	- Device files : /dev/cdrom etc.

# Programming on Linux contd…

- Writing programs
	- Use any editor (graphical, console)
	- Save file as <filename>.c
- Compiling programs – gcc <filename>.c gcc funnysingh.c –o funnysingh
- Running programs

– ./a.out ./funnysingh (executable files need to have executable permissions. \$chmod +x <executable>)

## Compilation is not a single stage

- Pre process : cpp (C Preprocessor) gcc –E – Removes comments, includes #include files
- Compile : gcc –c (GNU compiler)
	- main step, compilation, change into machine code
- Link : ld (GNU linker)
	- link executables

#### gcc does all the above steps

# 2. C on windows

- Use a text editor
	- install notepad++
	- compiler : MinGW how to install and work<http://csjava.occ.cccd.edu/~gilberts/mingw/>
- IDE
	- Eclipse \*
	- Microsoft Visual C++ Express Edition 2008

#### Or 3. Work on windows, yet use gcc

- Install SSH Secure Shell or Putty
	- Connect to cc servers: webhome.cc.iitk.ac.in or linserv.cc.iitk.ac.in etc.
- Want to see GUI too?
	- Install Xming
		- And then, enable X11 tunnelling
- Why doesn't my windows binary run on linux? – File format: exe and elf
	- man elf
	- In linux, program does system calls.
	- Libraries are different

# Good programming practices

#### Indentation

}

#include <stdio.h> int main() { printf("Hello World!\n"); return 0;

#include <stdio.h> int main() { printf("Hello World!\n"); return 0; }

#### Good programming practices contd..

- Variables names
	- Not too short, not too long
	- Always start variable names with small letters
	- On work break
		- Capitalize: myVariable, OR
		- Separate: my variable

#### Good programming practices contd...

#### • Put comments

#include <stdio.h>

int main() {

```
/* this program adds
```

```
two numbers */
```

```
int a = 4; //first number
```

```
int b = 5; //second number
```

```
int res = 0; //result
```

```
res = a + b;
```

```
}
```
### Good programming practices

- Your code may be used by somebody else
- The code may be long
- Should be easy to understand for you and for others
- Saves lot of errors and makes debugging easier
- Speeds up program development